## Mobile App – How to register for an event

1. Log on to the Wild Apricot for members App using your email and SNC password

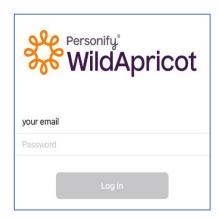

## 2. Select "Events" tab at bottom of screen and then select event

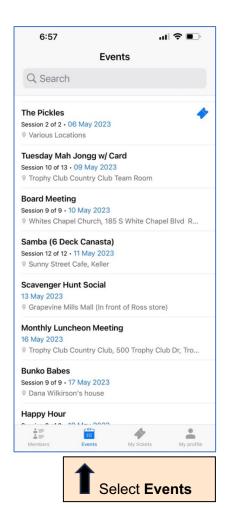

## 3. Select Register & follow prompts

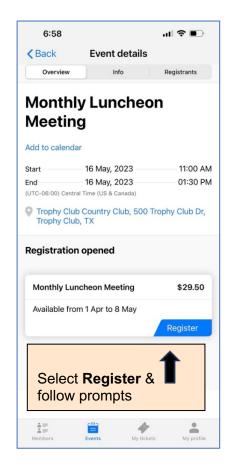

If there is no "Register" button then event is closed to registration or there is a waitlist (join waitlist via website or member app).